Spare Alarm Variable Reset:

Step 1 – At the Boot Control screen, put the machine in "Emergency Mode" and restart the OSAI controller.

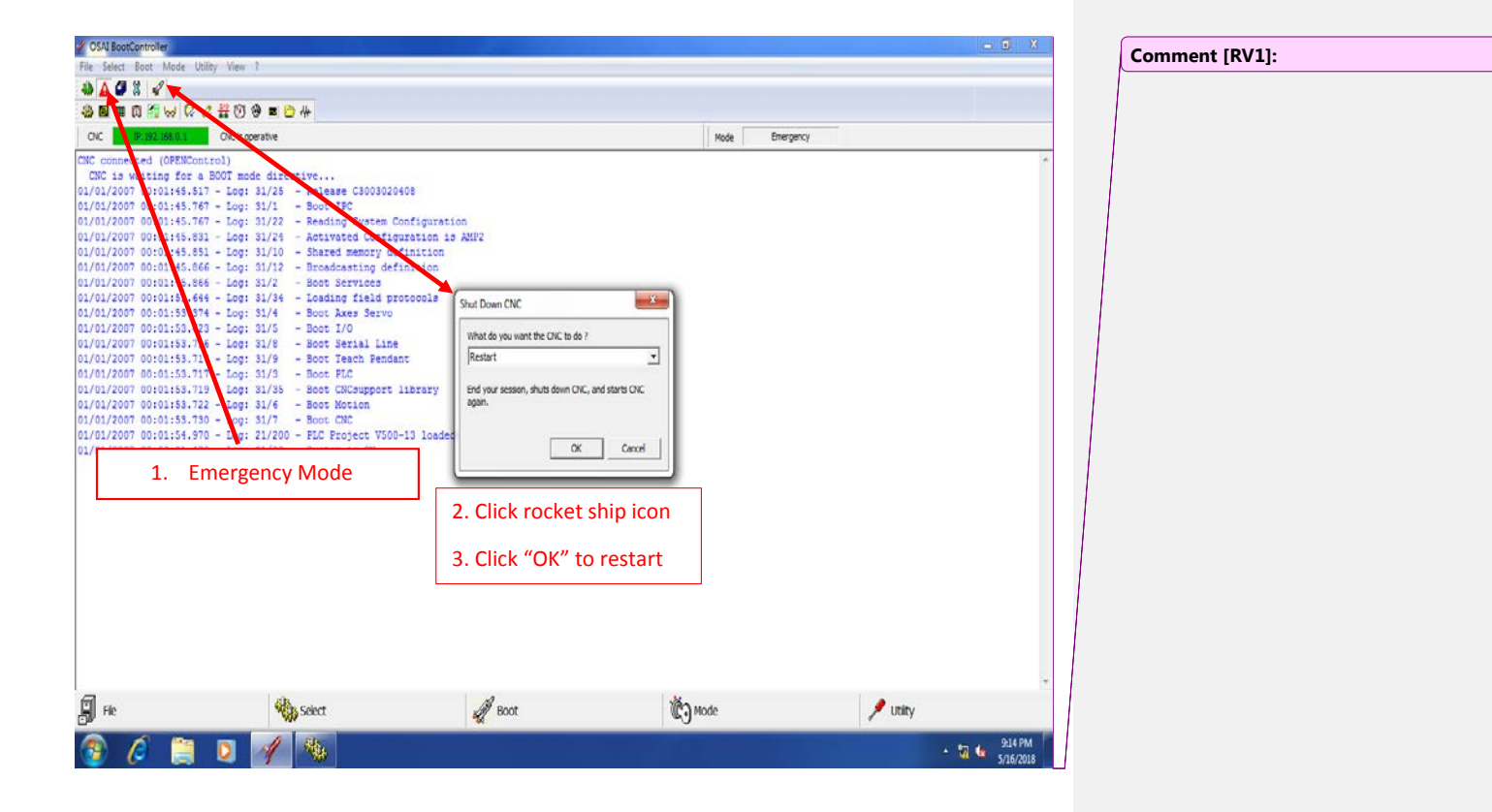

Step 2 – Once the controller has completed booting in Emergency mode, at the top of the screen, click on "Utility" then "Variable Reset".

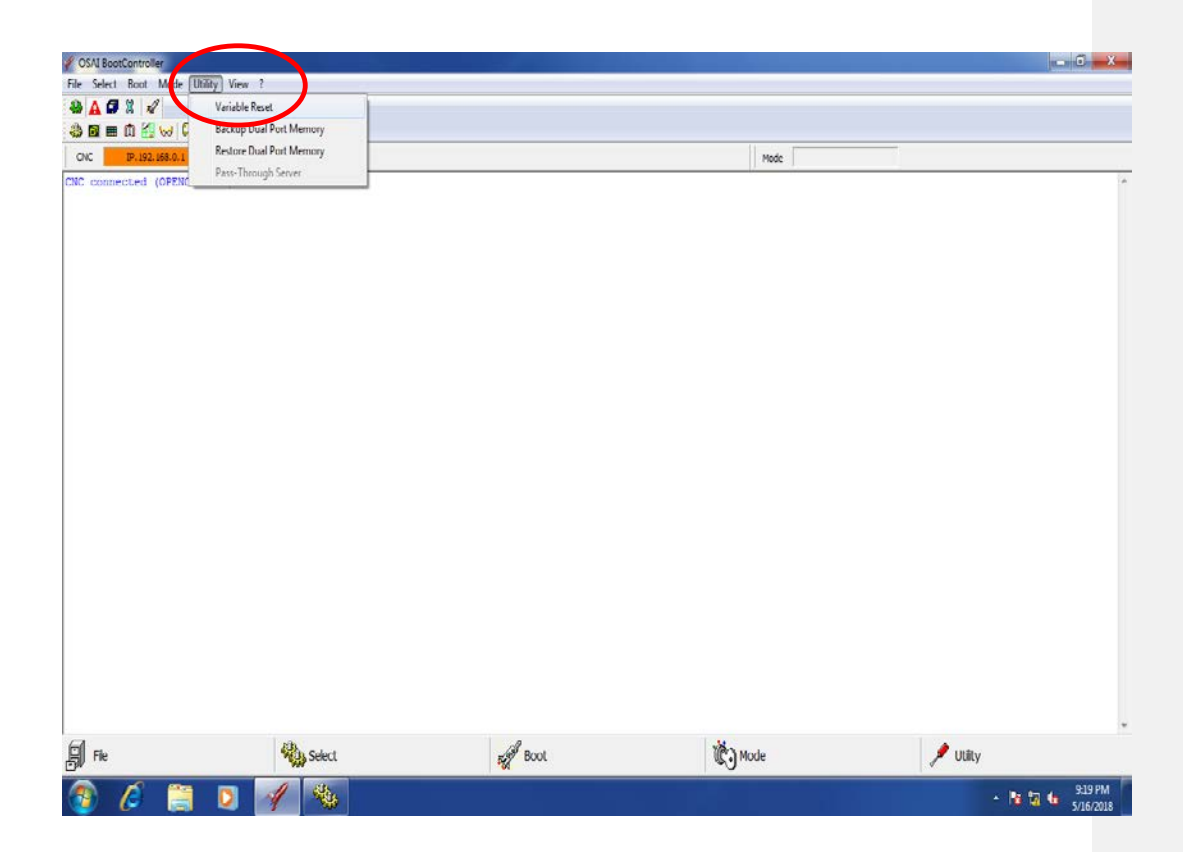

Step 3 – A window will appear labeled "Retentive Variables Reset Request". Check off the boxes labeled "GW variables" and "GD Variables". Click OK.

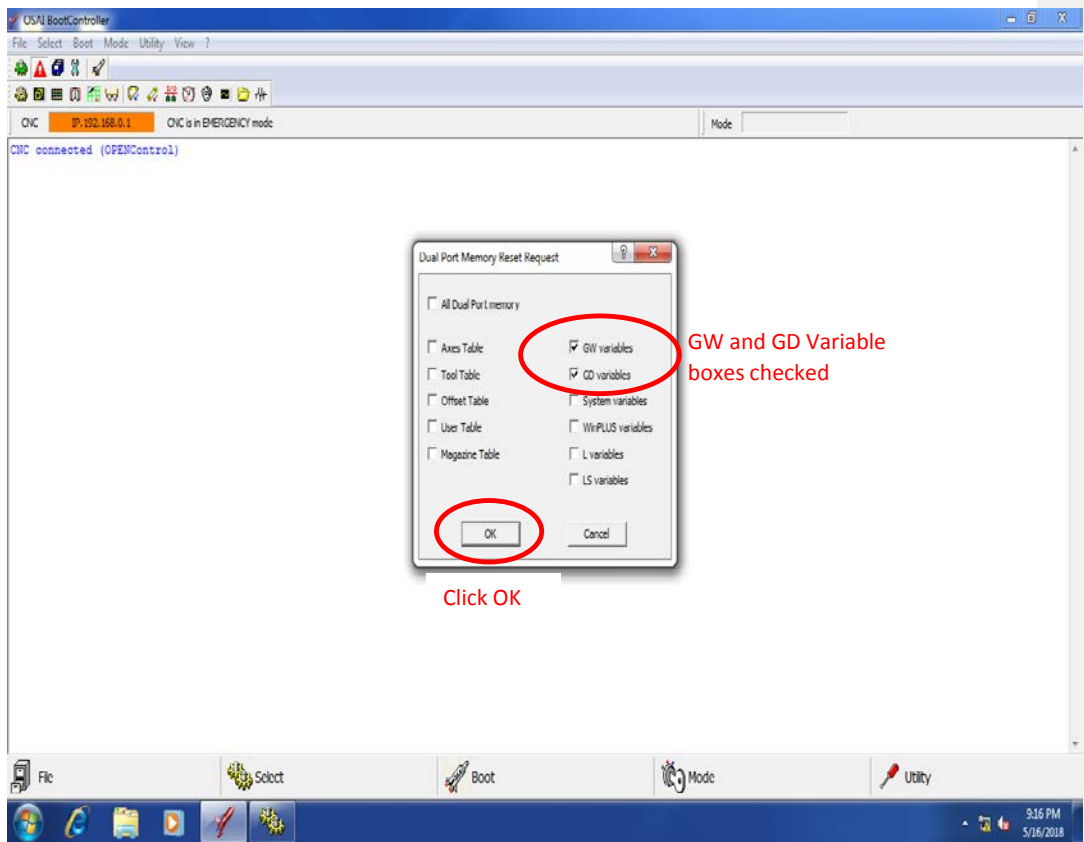

Step 4 – A window will appear that reads "Terminated Incorrectly". Do not be alarmed, the reset worked as it should. Click OK.

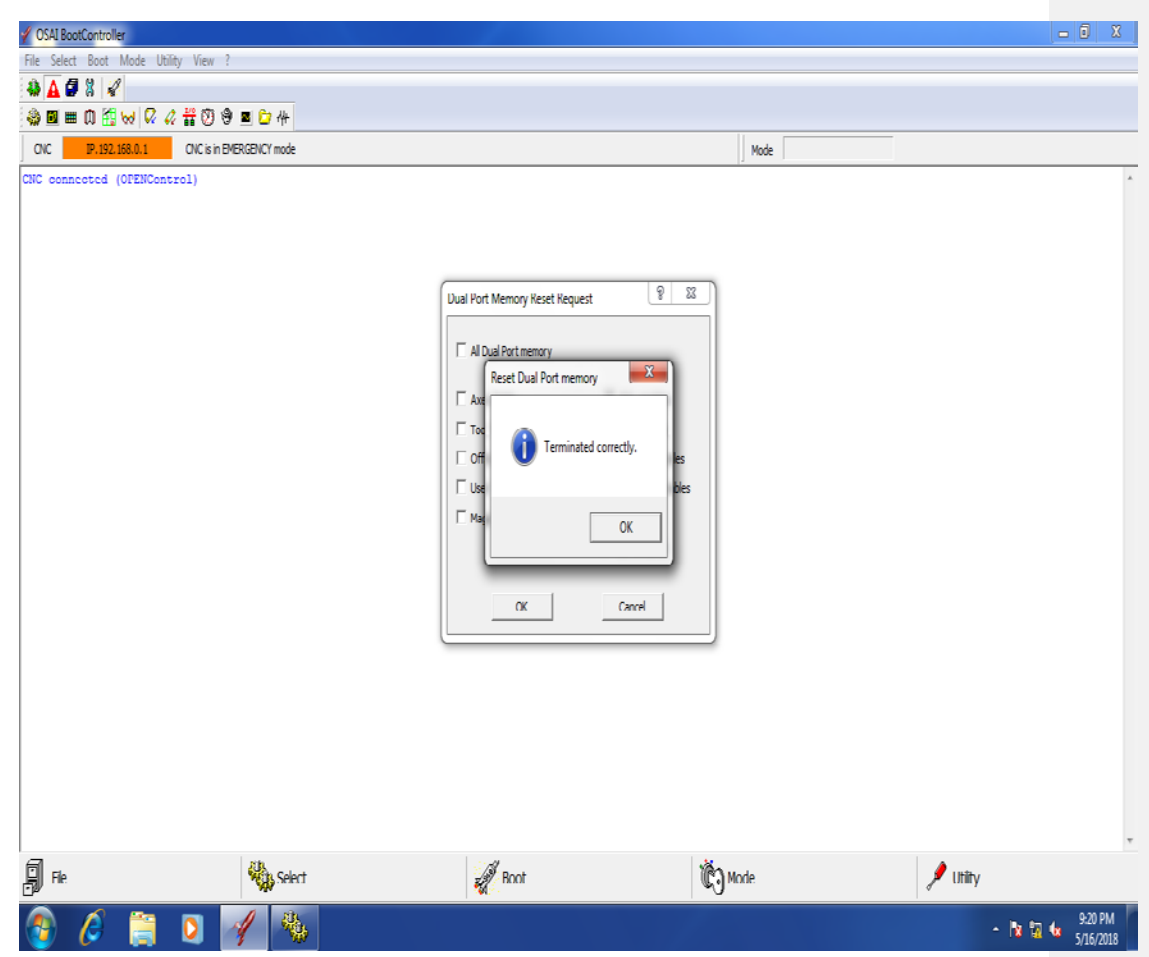

Step 5 – Put the controller in Normal mode and restart.

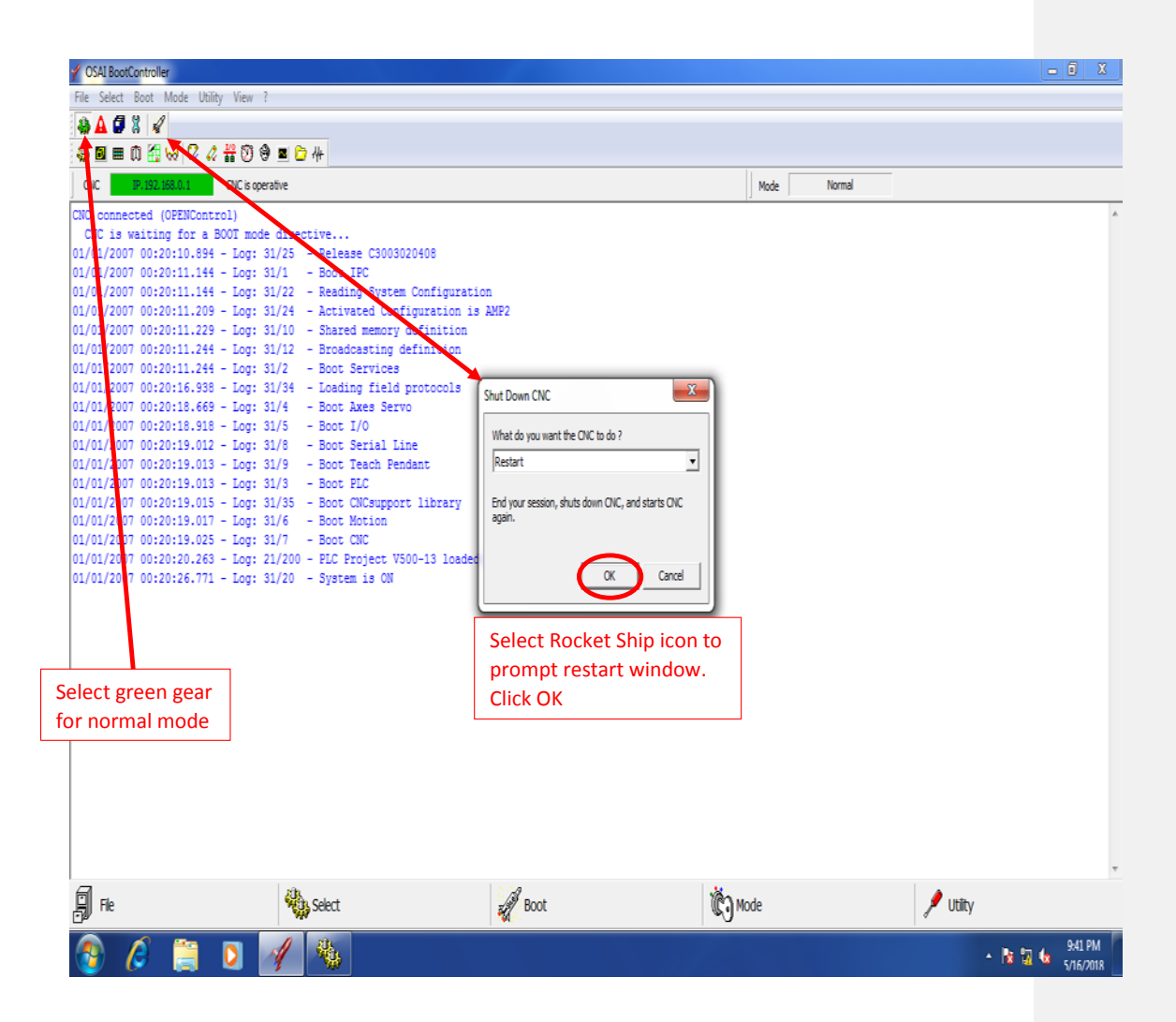